# **synonym Documentation**

*Release 0.1.3*

**Shanyun Gao**

**Jun 30, 2017**

## **Contents**

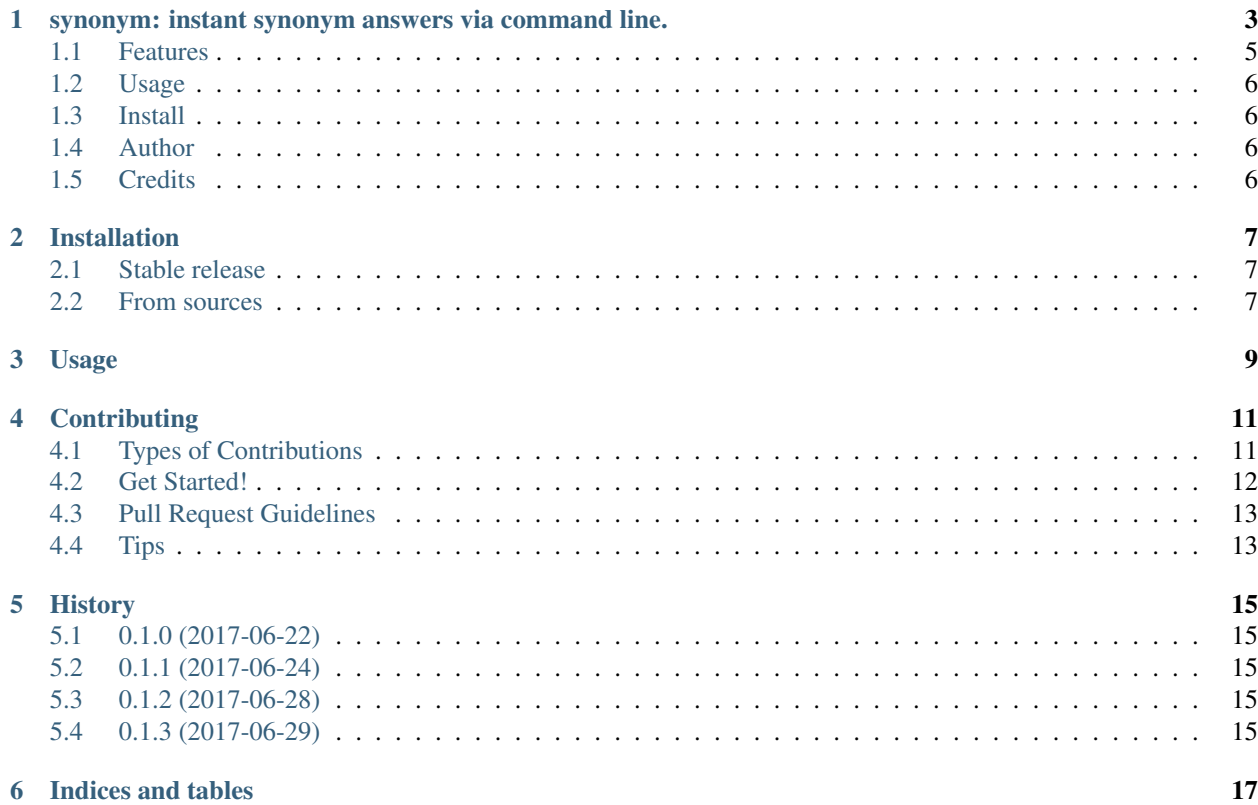

Contents:

# <span id="page-6-0"></span>**synonym**: instant synonym answers via command line.

synonym is nice because it allows you stay in the console. If you love editing articles, essays and blogs using a console-based text editor, and from time to time find yourself searching synonyms for verbs and adjectives, then it is for you.

docs/img/synonym\_1.png

docs/img/synonym\_2.png

- Free software: MIT license
- Documentation: [https://synonym.readthedocs.io.](https://synonym.readthedocs.io)

### <span id="page-8-0"></span>**Features**

- If the word was mispelled, synonym would give a guess.
- Limiting to a specific property (n., v., adj., adv.) is possible.
- synonym uses cache by default for faster access. Caching can be disabled by setting *SYN-ONYM\_DISABLE\_CACHE* environment variable. The cache is in *~/.cache/howdoi*.
- Powered by:
- [thesaurus.com](http://www.thesaurus.com/)
- Beautiful terminal colors thanks to [crayons.](https://github.com/kennethreitz/crayons)
- Inspired by [howdoi](https://github.com/gleitz/howdoi)

### <span id="page-9-0"></span>**Usage**

```
usage: synonym [-h] [-p property] [the word of interest]
positional arguments:
 The Word of Interest
optional arguments:
  -h, --help show this help message and exit
  -p, --property the property of interest, choose from [n, v, adj, adv]
  -c, --color enable colorized output
 -C, --clear-cache clear the cache
 -v, --version display the current version of synonym
```
### <span id="page-9-1"></span>**Install**

pip install synonym

### <span id="page-9-2"></span>**Author**

• [Shanyun Gao](http://soultomount.press/)

## <span id="page-9-3"></span>**Credits**

This package was created with [Cookiecutter](https://github.com/audreyr/cookiecutter) and the [audreyr/cookiecutter-pypackage](https://github.com/audreyr/cookiecutter-pypackage) project template.

## Installation

### <span id="page-10-1"></span><span id="page-10-0"></span>**Stable release**

To install synonym, run this command in your terminal:

**\$** pip install synonym

This is the preferred method to install synonym, as it will always install the most recent stable release.

If you don't have [pip](https://pip.pypa.io) installed, this [Python installation guide](http://docs.python-guide.org/en/latest/starting/installation/) can guide you through the process.

### <span id="page-10-2"></span>**From sources**

The sources for synonym can be downloaded from the [Github repo.](https://github.com/gavinzbq/synonym)

You can either clone the public repository:

**\$** git clone git://github.com/gavinzbq/synonym

Or download the [tarball:](https://github.com/gavinzbq/synonym/tarball/master)

**\$** curl -OL https://github.com/gavinzbq/synonym/tarball/master

Once you have a copy of the source, you can install it with:

```
$ python setup.py install
```
Usage

<span id="page-12-0"></span>To use synonym in a project:

**import synonym**

## **Contributing**

<span id="page-14-0"></span>Contributions are welcome, and they are greatly appreciated! Every little bit helps, and credit will always be given. You can contribute in many ways:

## <span id="page-14-1"></span>**Types of Contributions**

#### **Report Bugs**

Report bugs at [https://github.com/gavinzbq/synonym/issues.](https://github.com/gavinzbq/synonym/issues)

If you are reporting a bug, please include:

- Your operating system name and version.
- Any details about your local setup that might be helpful in troubleshooting.
- Detailed steps to reproduce the bug.

#### **Fix Bugs**

Look through the GitHub issues for bugs. Anything tagged with "bug" and "help wanted" is open to whoever wants to implement it.

#### **Implement Features**

Look through the GitHub issues for features. Anything tagged with "enhancement" and "help wanted" is open to whoever wants to implement it.

#### **Write Documentation**

synonym could always use more documentation, whether as part of the official synonym docs, in docstrings, or even on the web in blog posts, articles, and such.

#### **Submit Feedback**

The best way to send feedback is to file an issue at [https://github.com/gavinzbq/synonym/issues.](https://github.com/gavinzbq/synonym/issues)

If you are proposing a feature:

- Explain in detail how it would work.
- Keep the scope as narrow as possible, to make it easier to implement.
- Remember that this is a volunteer-driven project, and that contributions are welcome :)

### <span id="page-15-0"></span>**Get Started!**

Ready to contribute? Here's how to set up *synonym* for local development.

- 1. Fork the *synonym* repo on GitHub.
- 2. Clone your fork locally:

\$ git clone git@github.com:your\_name\_here/synonym.git

3. Install your local copy into a virtualenv. Assuming you have virtualenvwrapper installed, this is how you set up your fork for local development:

```
$ mkvirtualenv synonym
$ cd synonym/
$ python setup.py develop
```
4. Create a branch for local development:

\$ git checkout -b name-of-your-bugfix-or-feature

Now you can make your changes locally.

5. When you're done making changes, check that your changes pass flake8 and the tests, including testing other Python versions with tox:

```
$ flake8 synonym tests
$ python setup.py test or py.test
$ tox
```
To get flake8 and tox, just pip install them into your virtualenv.

6. Commit your changes and push your branch to GitHub:

```
$ git add .
$ git commit -m "Your detailed description of your changes."
$ git push origin name-of-your-bugfix-or-feature
```
7. Submit a pull request through the GitHub website.

## <span id="page-16-0"></span>**Pull Request Guidelines**

Before you submit a pull request, check that it meets these guidelines:

- 1. The pull request should include tests.
- 2. If the pull request adds functionality, the docs should be updated. Put your new functionality into a function with a docstring, and add the feature to the list in README.rst.
- 3. The pull request should work for Python 2.6, 2.7, 3.3, 3.4 and 3.5, and for PyPy. Check [https://travis-ci.org/](https://travis-ci.org/gavinzbq/synonym/pull_requests) [gavinzbq/synonym/pull\\_requests](https://travis-ci.org/gavinzbq/synonym/pull_requests) and make sure that the tests pass for all supported Python versions.

## <span id="page-16-1"></span>**Tips**

To run a subset of tests:

\$ python -m unittest tests.test\_synonym

## History

## <span id="page-18-1"></span><span id="page-18-0"></span>**0.1.0 (2017-06-22)**

• First release on PyPI.

## <span id="page-18-2"></span>**0.1.1 (2017-06-24)**

• Second release on PyPI.

## <span id="page-18-3"></span>**0.1.2 (2017-06-28)**

• Third release on PyPI.

## <span id="page-18-4"></span>**0.1.3 (2017-06-29)**

• Fourth release on PyPI.

Indices and tables

- <span id="page-20-0"></span>• genindex
- modindex
- search